## **Standard Grid**

Standard Grid is used to create a circular standard grid.

- 1. Launch Adobe Illustrator.
- 2. In the Illustrator menu bar, go to the Window menu, select **Prinergy > Warp > Circular Standard Grid**. The Standard Grid dialog box appears, displaying the following parameters:

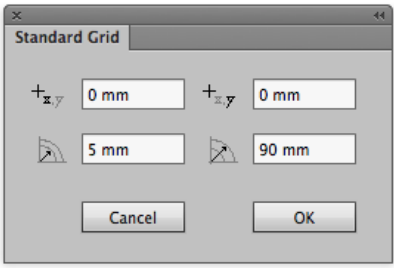

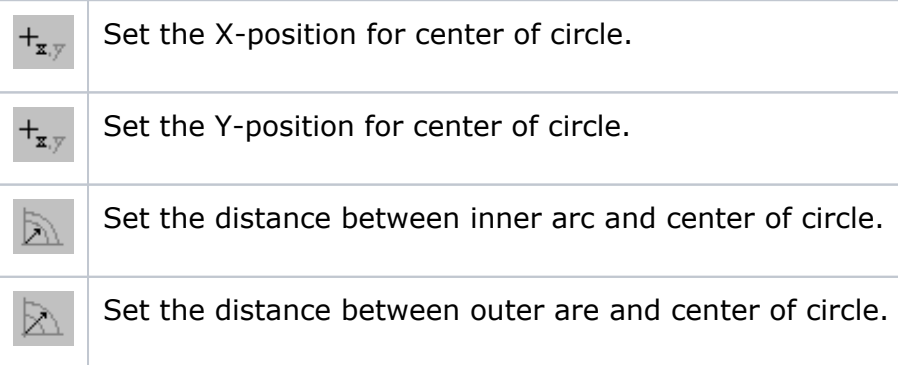

3. To confirm the settings and create the standard grid, click **OK**.

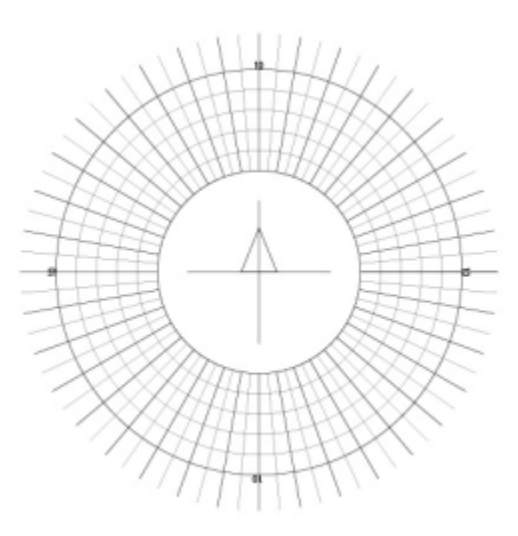